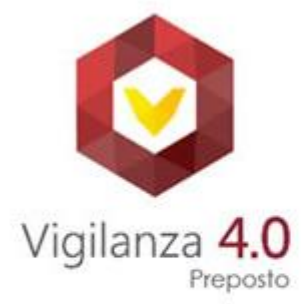

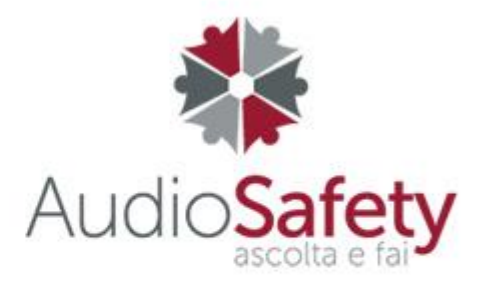

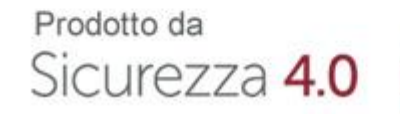

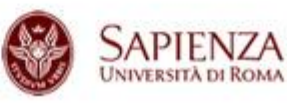

*Guida alla sottoscrizione del contratto* 

Versione 2 del 15/02/2022

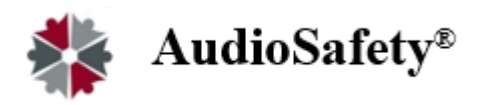

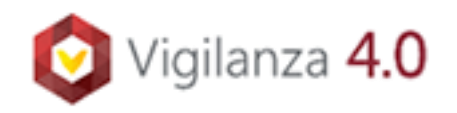

Al fine di agevolare l'attività dei titolari delle farmacie e dei loro Responsabili del Servizio di Prevenzione e Protezione RSPP, Federfarma, Promofarma e Farma Service Centro Italia, attraverso una partnership con Sicurezza 4.0 startup Sapienza Università di Roma, hanno realizzato una versione personalizzata per le farmacie delle App AudioSafety® e Vigilanza4.0 che consentono di certificare digitalmente l'adempimento ai nuovi obblighi sulla sicurezza sul lavoro,

AudioSafety ® Farmacia che installata negli smartphone e PC, permette ai Datori di Lavoro/RSPP/Consulente di trasferire ai propri dipendenti e collaboratori, Istruzioni di lavoro in sicurezza specifiche per la farmacia, adempiendo così, in maniera tracciata, agli obblighi informativi (art.36 TUSL - D.M. 2 settembre 2021 Antincendio).

Vigilanza 4.0 Farmacia che installata negli smartphone dei preposti, permette ad essi di effettuare in maniera tracciata, la vigilanza operativa sulle attività dei dipendenti e dei collaboratori oltre alla sorveglianza Antincendio, con l'ausilio di checklist specifiche per la farmacia. (art.19 TUSL – Legge n. 215 del 17.12.2021 - D.M.1.9.2021).

I servizi si compongono di un semplice pannello di amministrazione per la farmacia e le rispettive App che possono essere installate sugli smartphone, tablet e PC (Web App AudioSafety®) dei dipendenti, collaboratori e preposti.

In questa guida, sono illustrati i passi da seguire per rinnovare o sottoscrivere ex novo, i servizi Audiosafety e Vigilanza 4.0

**Il contratto può essere sottoscritto soltanto in modalità** *on line* **collegandosi alla parte riservata del sito [www.federfarma.it](http://www.federfarma.it/) e con pagamento con carta di credito o PayPal**.

Di seguito si elencano le fasi della procedura da seguire per aderire

1. Accedere all'area riservata del sito [www.federfarma.it,](http://www.federfarma.it/) inserendo le proprie credenziali. Se non si fosse registrati, effettuare la registrazione cliccando sull'apposito pulsante ("Registrati");

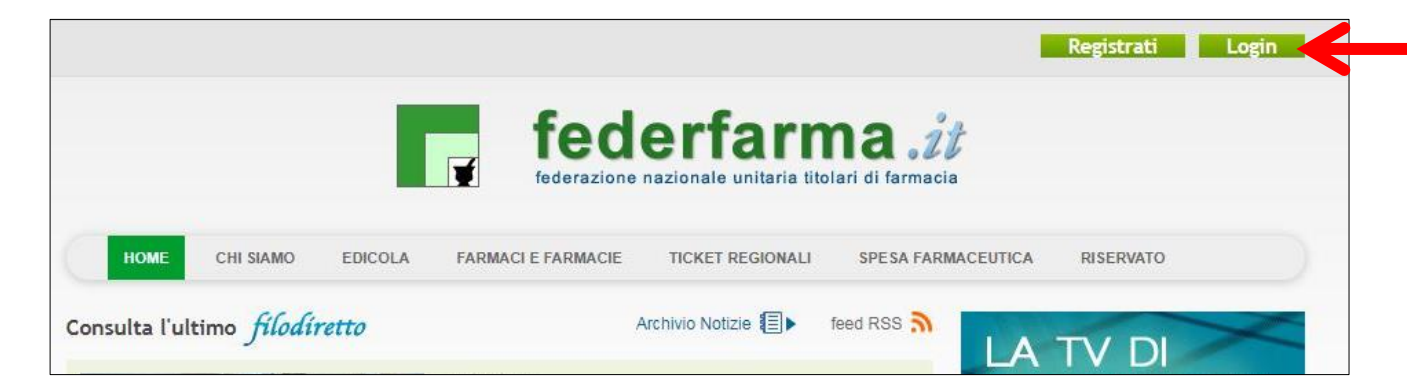

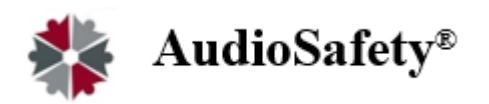

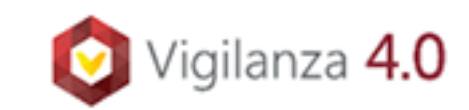

2. Dopo l'accesso all'area riservata del sito, cliccare sul banner "Accedi ai servizi di Promofarma";

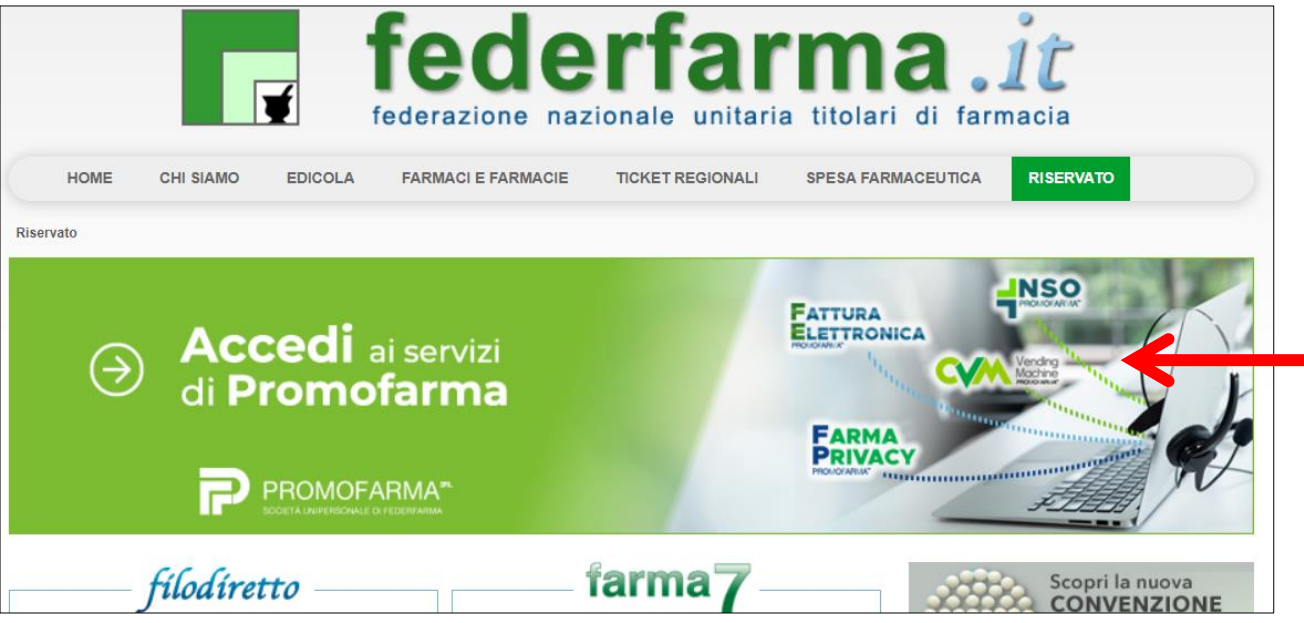

3. Cliccare su "Sottoscrivi" nel menù del riquadro "Audiosafety/Vigilanza"

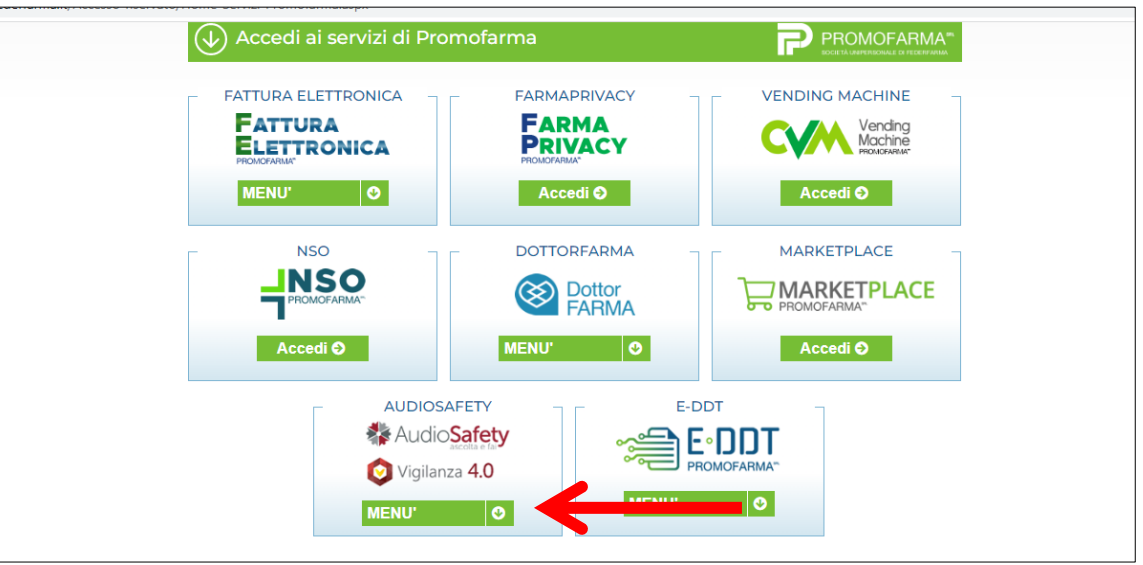

4. Nella pagina che segue è contenuta una breve presentazione del servizio; cliccare su "Sottoscrivi il contratto".

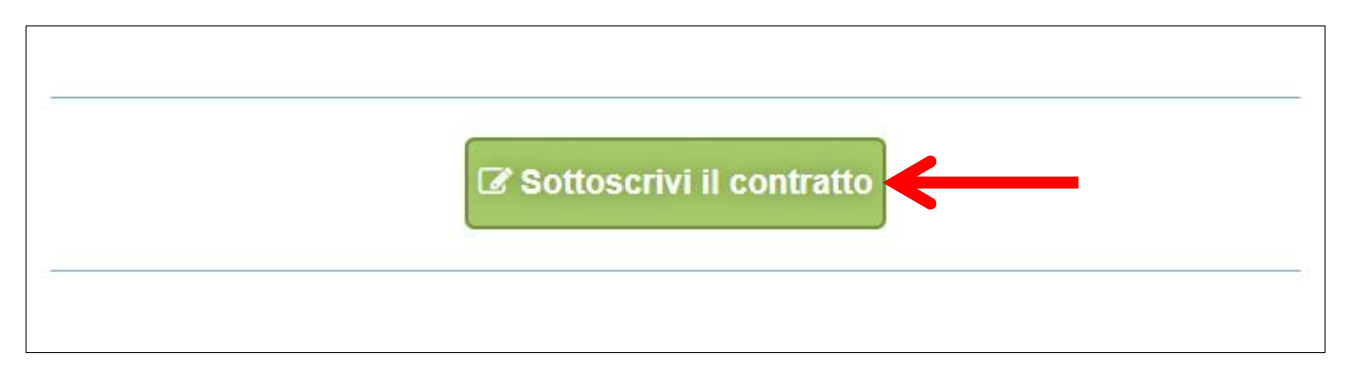

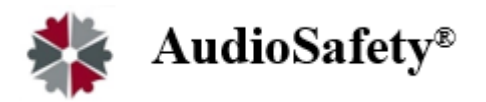

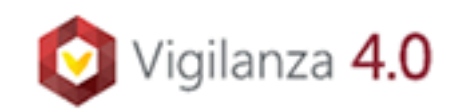

5. Nella pagina seguente verranno proposti i dati risultanti dall'iscrizione al sito [www.federfarma.it.](http://www.federfarma.it/) E' fondamentale controllare con cura che siano corretti e, in caso contrario, procedere alle necessarie correzioni.

Si segnala che **non è possibile** correggere i seguenti dati: (a) Nome e cognome, (b) Codice Fiscale; (c) Partita IVA. Nel caso che tali dati risultassero errati, è necessario procedere ad una nuova iscrizione al sito [www.federfarma.it](http://www.federfarma.it/) indicando i dati corretti. **Si raccomanda una particolare attenzione in merito al controllo dei dati** in quanto quelli risultanti verranno indicati per l'emissione della fattura;

6. Cliccare su "Conferma e sottoscrivi il contratto"

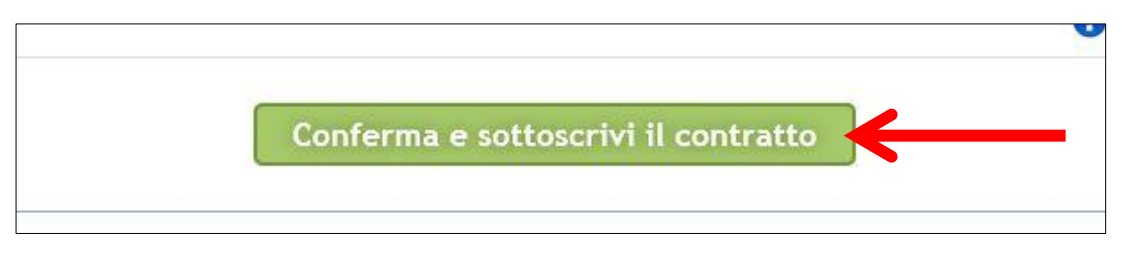

7. Nella pagina successiva cliccare su "Paga ora"

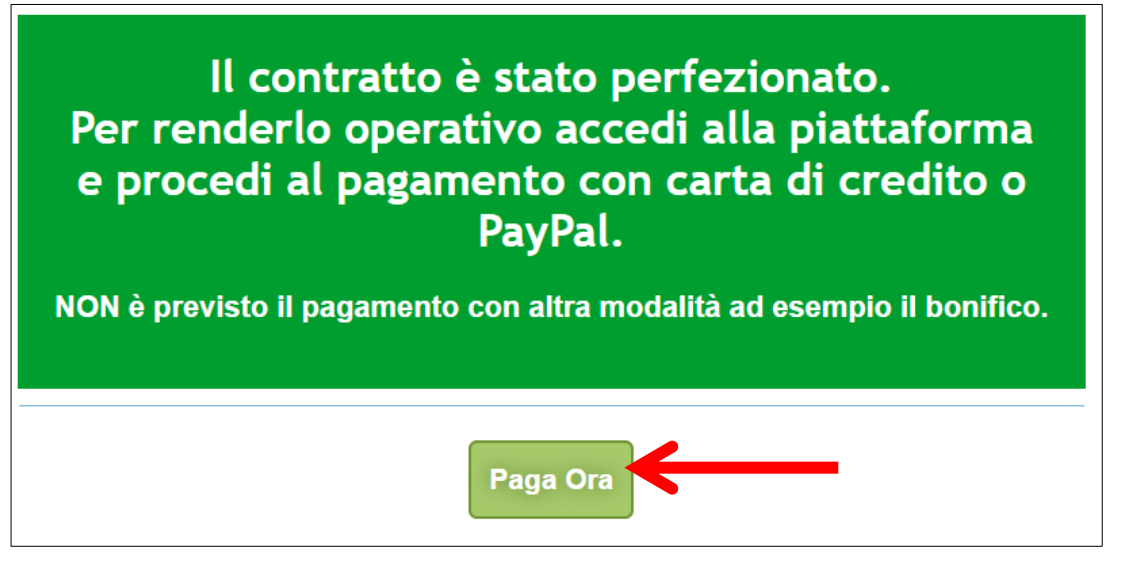

#### **MODALITA' DI PAGAMENTO**

1. Per attivare il servizio, è necessario provvedere al pagamento, **da effettuarsi solo on line con Carta di Credito o con PayPal**. Cliccare su "Paga con carta di credito" oppure su "paga con PayPal. Per quanto riguarda il pagamento con carta di credito, si segnala che **sono utilizzabili anche carte prepagate e Postepay**.

Se non si dispone di una carta di credito intestata alla farmacia, ai fini fiscali può essere utilizzata una carta di credito personale e considerare l'acquisto come un'uscita di cassa; la spesa potrà essere così ricondotta alla contabilità della farmacia;

2. Indicare il codice destinatario oppure la casella PEC utilizzata per ricevere le fatture elettroniche

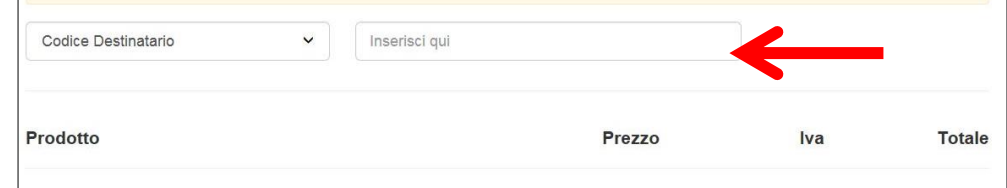

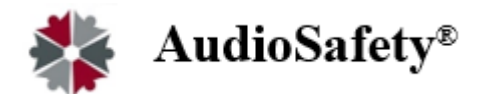

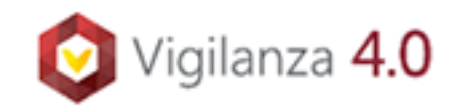

### **Pagamento con carta di credito**

Il pagamento del servizio avviene solo ed esclusivamente online con carta di credito. Se vuoi pagare con la tua carta di credito cliccare su "Paga con carta di credito"

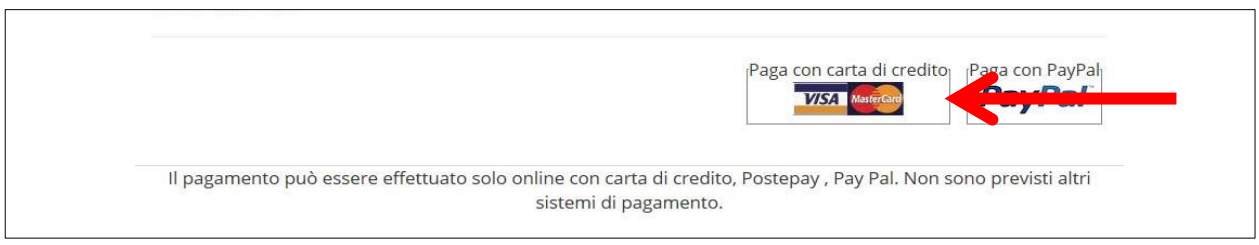

Nella pagina successiva riempire il form con i dati della propria carta di credito e cliccare su "Prosegui";

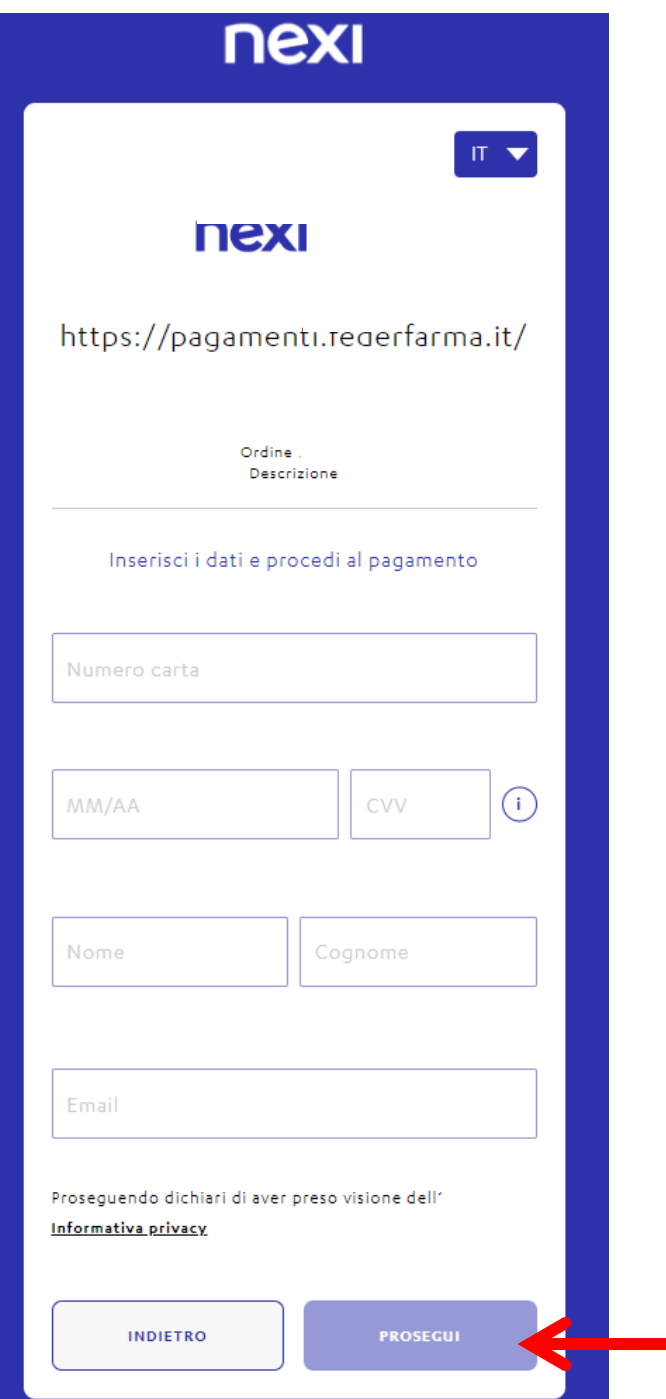

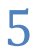

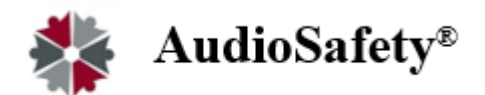

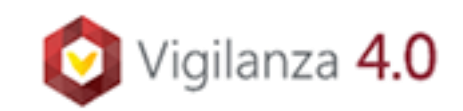

# **Pagamento tramite PayPal**

Se vuoi pagare tramite PayPal cliccare su "Paga con PayPal"

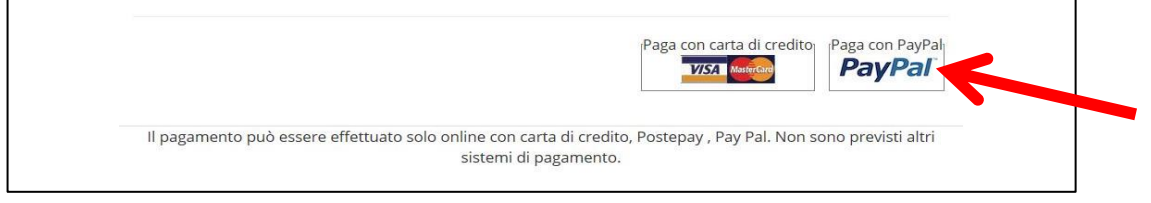

Il servizio PayPal prevede una duplice possibilità di pagamento:

- a) Tramite un proprio account, per tutti i soggetti che sono registrati o si registrano a tale servizio;
- b) Mediante carta di credito senza necessità di avere una registrazione o un account PayPal.

Se non si possiede un account PayPal, cliccare su "Paga con una carta";

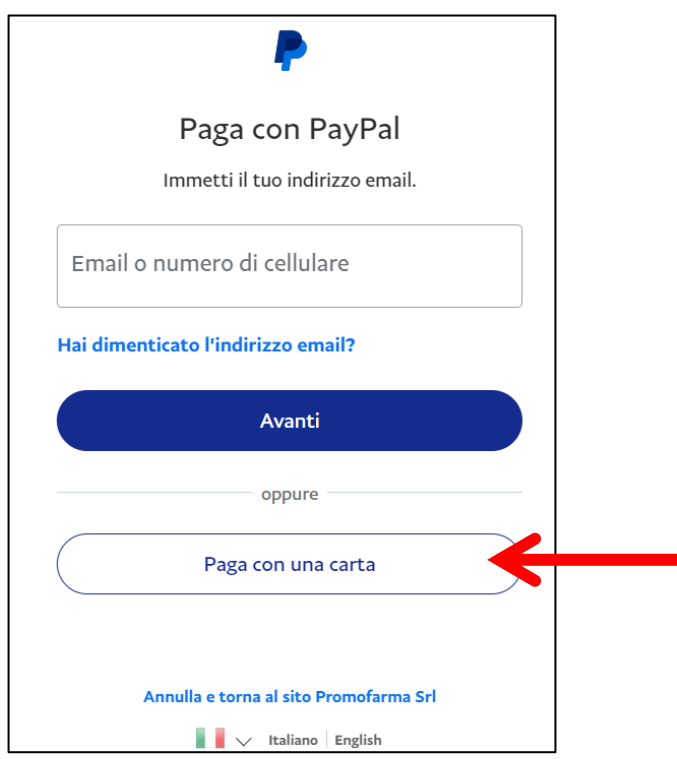

Nella schermata successiva inserire la propria casella mail e cliccare sul pulsante "Vai al pagamento";

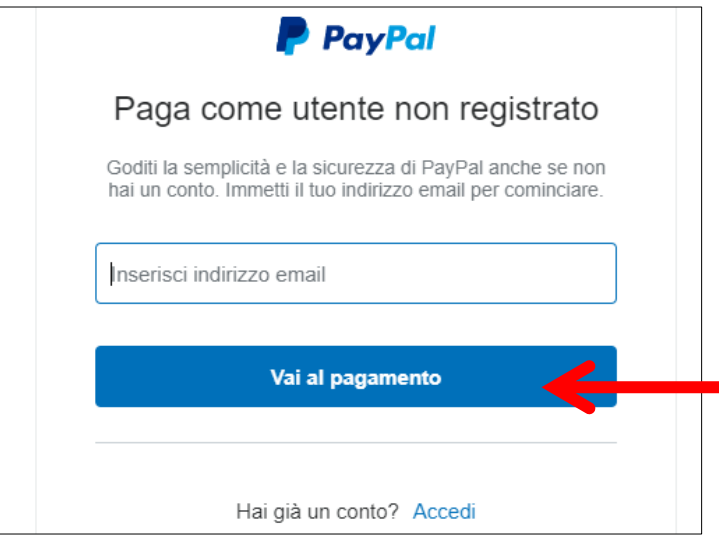

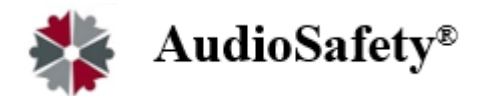

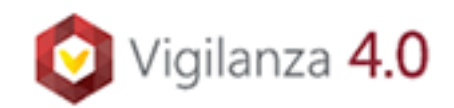

# Compilare i campi relativi al pagamento;

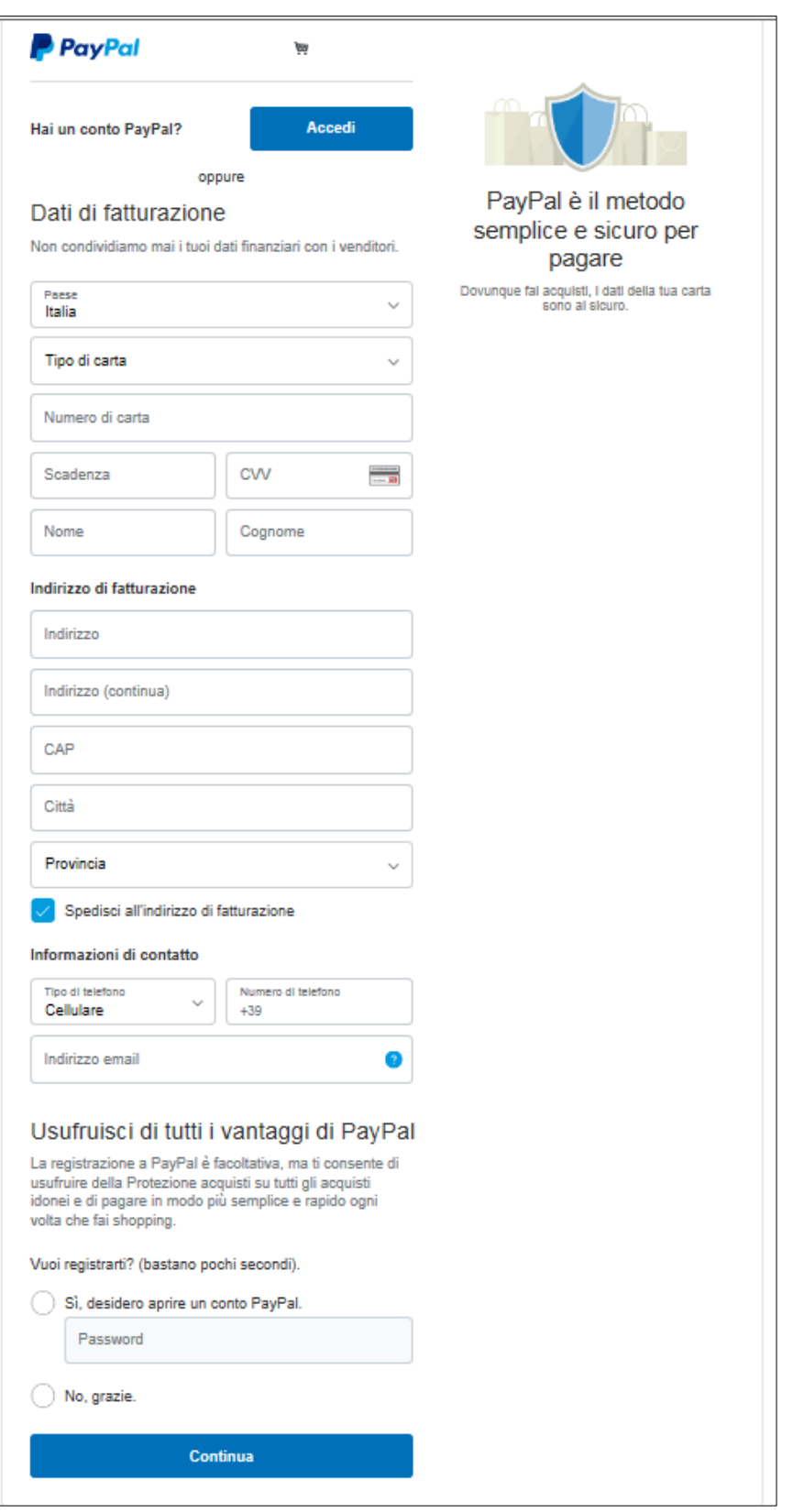

✓ Dopo aver effettuato il pagamento, si potrà utilizzare il servizio.

La fattura del pagamento del servizio verrà spedita alla casella PEC indicata al momento dell'iscrizione. **Nella fattura sono riportati i dati confermati al momento della sottoscrizione del contratto.**

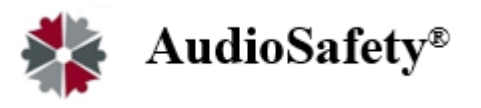

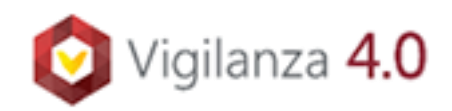

### **APP**

Una volta attivato il contratto è possibile accedere al pannello di controllo per procedere con le configurazioni.

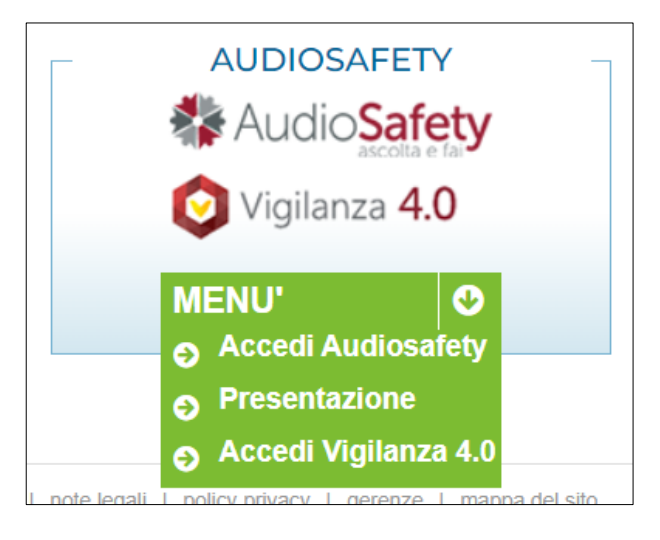

Per le istruzioni relative all'utilizzo si rimanda alle "Istruzioni preliminari" ricevute via mail o scaricabili dal sito di Federfarma e al manuale d'uso presente nel pannello di controllo (backend) della piattaforma.

**Le richieste di assistenza per la configurazione del pannello di controllo e dell'APP vanno indirizzate a: Casella mail: farmacie@audiosafety.it Telefono: 06 4746557 - dalle 9:00 alle ore 18:00, 5 giorni su 7, festivi esclusi Supporto Tecnico WhatsApp: 324 846 4418**